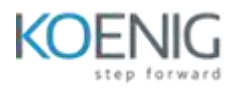

# **Power BI Advance**

# **Module 1: Get data in Power BI**

- Lesson 1: Getting Data from Multiple Sources
	- o Excel (Locally Stored and Cloud-Based Excel file)
	- o Access
	- o .CSV files and folders
	- o Web
	- o Data Verse and Data flow
	- o Azure SQL Database
	- o **Demo**
- **•** Lesson 2: Resolve data import errors
	- o Web Authentication and Loading Tables
	- o Resolving Data Load Error
	- o Resolving Data Path Error
	- o Resolving Refresh Error
	- o Exploring Power View Visualization Error

Lab 1: Load data in Power BI

## **Module 2: Preparing Data in Power BI**

- Lesson 1: Introduction to Enhancing Data Structure
	- o Enhancing Data Structure Join Types Merge Queries
	- o Profile data in Power BI
	- o [Shape the initial data](https://docs.microsoft.com/en-us/learn/modules/clean-data-power-bi/2-shape-data)
	- o [Simplify the data structure](https://docs.microsoft.com/en-us/learn/modules/clean-data-power-bi/3-data-structure)
	- o [Evaluate and change column data types](https://docs.microsoft.com/en-us/learn/modules/clean-data-power-bi/4-column-data-types)
- Lesson 2: Introduction to Designing a Data Model
	- o Introduction to Dimensional Modeling
	- o [Elements of the Dimensional Data Model](https://www.guru99.com/dimensional-model-data-warehouse.html#elements-of-dimensional-data-model)
		- $F = Fact$  $F = Fact$
		- **-** [Dimension](https://www.guru99.com/dimensional-model-data-warehouse.html#dimension)
		- **[Attributes](https://www.guru99.com/dimensional-model-data-warehouse.html#attributes)**
		- [Fact Table](https://www.guru99.com/dimensional-model-data-warehouse.html#fact-table)
		- **•** [Dimension Table](https://www.guru99.com/dimensional-model-data-warehouse.html#dimension-table)
	- o Fact Vs Dimension
	- o Understanding cardinality
	- o Creating Relationships and their effects
	- o Define data granularity
	- o Configuring Tables
	- o [Work with relationships and cardinality5](https://docs.microsoft.com/en-us/learn/modules/design-model-power-bi/6-relationships-cardinality) min
	- o [Resolve modelling](https://docs.microsoft.com/en-us/learn/modules/design-model-power-bi/7-modeling-challenges) challenges
- o Creating Hierarchy
- o Explore time-based data

Lab 2: Data Transformation and Create Data Model :

# **Module 3: Calculation with DAX**

- Lesson 1: Introduction to DAX
	- o [Write DAX formulas](https://docs.microsoft.com/en-us/learn/modules/dax-power-bi-write-formulas/2-formulas)
	- o Calculated Column
	- o Measures
	- o [Create simple measures](https://docs.microsoft.com/en-us/learn/modules/dax-power-bi-add-measures/2-simple-measures)
	- o [Create compound measures](https://docs.microsoft.com/en-us/learn/modules/dax-power-bi-add-measures/3-compound-measures)
	- o [Create quick measures](https://docs.microsoft.com/en-us/learn/modules/dax-power-bi-add-measures/4-quick-measures)
	- o Calculate Tables
	- o [Compare calculated columns with measures](https://docs.microsoft.com/en-us/learn/modules/dax-power-bi-add-measures/5-compare-calculated-columns-measures)
	- o Evaluation Context
	- o Types of Contexts
- Lesson 2: Basic Math calculation
	- o Summarization and Aggregation
		- **Nodify filter context**
		- **[Use filter modifier functions](https://docs.microsoft.com/en-us/learn/modules/dax-power-bi-modify-filter/3-filter-modifier-functions)**
		- **[Examine filter context](https://docs.microsoft.com/en-us/learn/modules/dax-power-bi-modify-filter/4-examine-filter-context)**
		- **[Perform context transition](https://docs.microsoft.com/en-us/learn/modules/dax-power-bi-modify-filter/5-context-transition)**
- Lesson 3: Working with context in the data model
	- o Getting data from other tables using RELATED and RELATEDTABLE
	- o Modifying the context using CALULATE function
	- o Use of USERELATIONSHIP function
- Lesson 4 Using DAX to perform Advance calculation
	- o Handling errors gracefully
	- o Understanding Row Context with Iterator function
		- SUMX
		- **AVERAGEX**
		- **MAXX**
		- RANKX)
- Lesson 5: Creating and Manipulating Table in DAX with functions
	- **FILTER**
	- **SUMMARIZE**
	- **SUMMARIZECOLUMN**
	- **GROUP BY**
	- **-** ADD COLUMN
	- **E** CALENDAR & CALENDARAUTO
- Lesson 6: Working with Time
	- DatesYTD
	- DatesQTD
	- DatesMTD
- Year on Year growth calculation
- DateAdd
- **•** Parellelperiod
- **SameperiodLastYear**
- **Importance of Variables and Comments**
- **Introduction to Optimizing Model Performance**

#### Lab 3: Calculation using DAX

### **Module 4: Visualize your data**

- Lesson1: Introduction
	- o Creating reports with different visuals
	- o Cluster and Stacked column and bar chart
	- o [Map visualizations](https://docs.microsoft.com/en-us/learn/modules/visuals-in-power-bi/5-map-visualizations)
	- o [Matrices and tables](https://docs.microsoft.com/en-us/learn/modules/visuals-in-power-bi/6-create-matrixes-tables)
	- o [Create scatter, waterfall, and funnel charts](https://docs.microsoft.com/en-us/learn/modules/visuals-in-power-bi/7-create-scatter-charts)
	- o [Modify colors in charts and visuals](https://docs.microsoft.com/en-us/learn/modules/visuals-in-power-bi/10-modify-colors)
	- o [Page layout and formatting](https://docs.microsoft.com/en-us/learn/modules/visuals-in-power-bi/12-formatting)
	- o Formatting different Visuals
- Lesson 2: Enhancing Report
	- o Filtering and Sorting Reports
	- o Sync Slicers
	- o Creating Drill Through Pages
	- o Advance Drill Through
	- o Applying Conditional Formatting
	- o Control visibility of measure in DAX
	- o Bookmarks and Selection
	- o Display measure for specific users
- Lesson 3: Introduction to advanced data visualization concepts
	- o [Create and import a custom report theme](https://docs.microsoft.com/en-us/learn/modules/understand-advanced-data-visualization-concepts/2-create-import-custom-report-theme)
	- o [Enable personalized visuals in a report](https://docs.microsoft.com/en-us/learn/modules/understand-advanced-data-visualization-concepts/3-enable-personalized-visuals-report)
	- o [Design and configure Power BI reports for accessibility](https://docs.microsoft.com/en-us/learn/modules/understand-advanced-data-visualization-concepts/4-design-configure-power-bi-reports-for-accessibility)
	- o [Review report performance using Performance Analyzer](https://docs.microsoft.com/en-us/learn/modules/understand-advanced-data-visualization-concepts/6-review-report-performance-use-performance-analyzer)
	- o [Explore statistical summary](https://docs.microsoft.com/en-us/learn/modules/perform-analytics-power-bi/2-statistical-summary)
	- o [Identify outliers with Power BI visuals](https://docs.microsoft.com/en-us/learn/modules/perform-analytics-power-bi/3-visuals)
	- o [Apply clustering techniques](https://docs.microsoft.com/en-us/learn/modules/perform-analytics-power-bi/5-clustering-techniques)
	- o [Conduct time series analysis](https://docs.microsoft.com/en-us/learn/modules/perform-analytics-power-bi/6-time-series-analysis)
	- o [Use the Analyze feature](https://docs.microsoft.com/en-us/learn/modules/perform-analytics-power-bi/7-analyze-feature)
	- o [Use advanced analytics custom visuals](https://docs.microsoft.com/en-us/learn/modules/perform-analytics-power-bi/8-advanced-analytics-custom-visuals)
	- o Advanced Analytics Grouping
	- o Advanced Analytics Binning
	- o Advanced Analytics Bandings
	- o Creating Animated Scatter Charts
	- o Using Visuals to Forecast Values

Lab 4: Design Report in Power BI Desktop

### **Module 5: Advance feature of Power BI**

- Lesson 1: Downloading Report Builder and creating Paginated Report
	- o [Introduction to paginated reports](https://docs.microsoft.com/en-us/learn/modules/create-paginated-reports-power-bi/1-introduction)
	- o [Get data](https://docs.microsoft.com/en-us/learn/modules/create-paginated-reports-power-bi/2-get-data)
	- o [Create a paginated report](https://docs.microsoft.com/en-us/learn/modules/create-paginated-reports-power-bi/3-paginated-report)
	- o [Work with charts on the report](https://docs.microsoft.com/en-us/learn/modules/create-paginated-reports-power-bi/4-charts)
	- o [Publish the report](https://docs.microsoft.com/en-us/learn/modules/create-paginated-reports-power-bi/5-publish)
- Lesson 2: Introduction to creating Dashboards
	- $\circ$  Creating Dashboards Editing Published Reports and Pinning to a New Dashboard
	- o Introduction to Real-Time Dashboards
	- o Creating Forms for Pushing Data
	- o Creating Push Datasets
	- o Accessing Power Automate
	- o Creating Flow to Push Form Data into Dataset
	- o Respond to Survey
	- o Enhancing Dashboards with Custom Themes
	- o Enhancing Dashboard with Videos
	- o Enhancing Dashboard Tile Alerts
	- o Using Q&A and Quick Insights and Add to Dashboards
- Lab 5: Create Power Bi Paginated Report
- Lab 6 : Create Power Bi Dashboard

#### **Module 6: Managing Workspace and Datasets**

- Lesson 1: Introduction to Workspace
	- o Managing Workspace
	- o [Distribute a report or dashboard](https://docs.microsoft.com/en-us/learn/modules/create-manage-workspaces-power-bi/2-distribute-report-dashboard/?ns-enrollment-type=learningpath&ns-enrollment-id=learn-bizapps.manage-workspaces-datasets-power-bi)
	- o Monitor usage and performance
	- o Creating and Publishing Apps
	- o Loading Sample Data and Making Workspace Premium
	- o [Recommend a development life cycle strategy](https://docs.microsoft.com/en-us/learn/modules/create-manage-workspaces-power-bi/4-development-lifecycle-strategy/?ns-enrollment-type=learningpath&ns-enrollment-id=learn-bizapps.manage-workspaces-datasets-power-bi)
- **•** Lesson 2: Introduction to Managing Datasets
	- o Creating Parameters
	- o Editing Parameters in the Service and Refreshing Datasets and Visuals
	- o Working with What if Parameter
	- o Implementing Row Level Security

#### Lab 7: Creating Workspace and Managing Dataset

# **Module 7: Revision session and Q&A session**